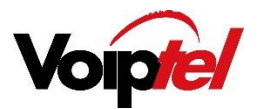

# IP PHONE

### YEALINK SIP T41S

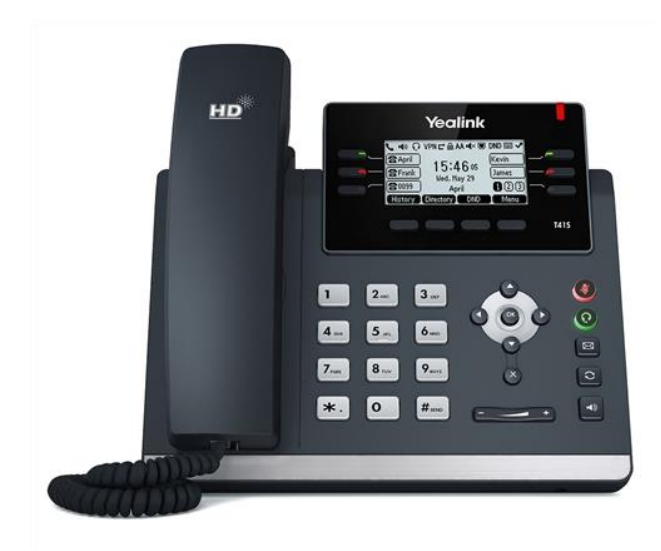

#### Voiptel Limited

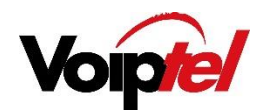

## BASIC CALL FEATURES

## Placing Calls

- $□$  Pick up the handset
- $\Box$  Enter the number then press the **Send** soft key.

#### Using the speakerphone

- $\Box$  With the handset on hook, press  $\Box$
- $\Box$  Enter the number then press the **Send** soft key

#### Using the headset

- $\Box$  With the headset connected, press  $\bigodot$  to activate the headset mode.
- $\Box$  Enter the number then press the **Send** soft key.

Note: During a call, you can alternate between headset, hands-free speakerphone and handset modes by pressing the **Headset** key or the **Speakerphone** key or picking up the handset. Headset mode requires a headset connected.

## Answering Calls

#### To answer a call do one of the following

- $\Box$  Pick up the handset.
- $\square$  Press  $\square$
- $\Box$  Press  $\bigodot$  if a headset is connected.

Note: You can ignore an incoming call by pressing the Reject soft key.

## Ending Calls

- $\Box$  If using the handset hang up or press the **Cancel** soft key.
- If using the speakerphone press  $\Box$ ) or the **Cancel** soft key.
- $\Box$  If using the headset press the **Cancel** soft key.

#### Redial

- $\Box$  Press  $\bigcirc$  to enter the placed call list, press  $\bigwedge$  or  $\bigvee$  to select the desired entry and then press  $\bigcap$  or the **Send** soft key.
- $\Box$  Press  $\bigcirc$  twice when the phone is on idle to dial the last dialed number.

## Call Mute

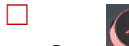

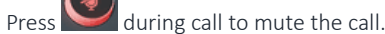

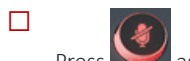

Press  $\sim$  again to un-mute the call

## Call Hold and Resume

### To place a call on hold

- $\Box$  Press the **Hold** soft key during an active call.
- $\Box$  If there is only one call on hold press the **Resume** soft key when ready.
- $\Box$  If there is more than one call on hold press  $\bigwedge$  or  $\bigvee$  to select the desired call and then press the Resume soft key.

## Call Transfer

#### You can transfer a call in the following ways

#### Blind Transfer

- $\Box$  Press the Tran soft key during an active call. The call is place on hold.
- $\Box$  Enter the number you want to transfer the call to.
- $\Box$  Press the **Tran** soft key.

#### Semi-Attended Transfer

- $\Box$  Press the Tran soft key during an active call. The call is placed on hold.
- $\Box$  Enter the number you want to transfer to, and then press **#**

#### Voiptel Limited

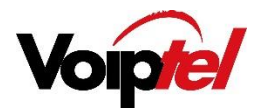

 $\Box$  Press the Tran soft key when you hear the ring back tone.

#### Attended Transfer

- $\Box$  Press the Tran soft key during an active call. The call will be placed on hold.
- $\Box$  Enter the number you want to transfer to, then press **#**
- $\Box$  Press the Tran soft key after the call is answered.

#### Call Forward

- $\Box$  To activate a call forward dial \*72 followed by the number to forward calls to.
- $\Box$  To deactivate call forwarding dial \*73

When reactivating call forwarding calls will forward to last programmed number unless otherwise stated (follow the prompts after dialing \*72).

#### Call Conference

- $\Box$  Press the **Conf** soft key during an active call. The call is placed on hold.
- $\Box$  Enter the number of the second party, and then press the **Send** soft key.
- $\Box$  Press the **Conf** soft key again when the second party answers. All parties are now joined in the conference.
- $\Box$  Press the **Cancel** soft key to disconnect all parties.

Note: You can split the conference call into two individual calls by pressing the Split soft key.

#### Speed Dial

To configure a speed dial key:

- $\Box$  Press the **Menu** soft key when the phone is idle, and then select **Features-> DSS** Keys.
- $\Box$  Select the desired DSS key and then press the **Enter** soft key.
- $\Box$  Select Speed Dial from the Type field, select the desired line from the Account ID field, enter a label in the Label field and enter the number in the Value field.
- $\Box$  Press the **Save** soft key to accept the change.

#### To Delete Contact

- $\Box$  Press the **Directory** soft key when the phone is idle, then select the desired group.
- $\Box$  Press  $\bigwedge$  or  $\bigvee$  to select the desired contact, press the **Option** soft key and then select **Delete** from the prompt list.
- ☐ Press the OK soft key when the LCD screen prompts "Delete Selected Item?"

#### Call History

- $\Box$  Press the History soft key when the phone is idle, press  $\bigwedge$  or  $\bigvee$  to scroll through the list.
- $\Box$  Select an entry from the list, you can do the following:
	- Press the **Send** soft key to place a call.
	- Press the Delete soft key to delete the entry form the list.
- $\Box$  If you press the **Option** soft key, you can also do the following:
	- Select Detail to view detailed information about the entry
	- Select Move to Contacts to add the entry to the local directory.
	- Select Add to Blacklist to add entry to blacklist
	- Select Delete All to delete all entries from the list.

#### Voiptel Limited

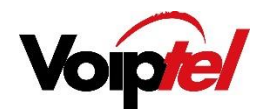

#### $\Box$  Press the **Save** soft key to accept the change.

## CUSTOMISING YOUR PHONE

#### Volume

- $\Box$  Press  $\Box$  + during a call to adjust the volume of the currently used audio device.
- $\Box$  Press when the handset is idle to adjust the ringer volume.

#### Ring tones

- □ Press the Menu soft key when the phone is idle and then select Settings->Basic Settings->Ring Tones
- $\Box$  Press or  $\bigvee$  to highlight the Intercom Call option or the desired line.
- $\Box$  Press  $\bigcirc$  or  $\bigcirc$  to select the desired ring tone.
- $\Box$  Press the **Save** soft key to accept the change.

#### Contact Directory

#### To add a contact

- $\Box$  Press the Directory soft key when the phone is idle, then select the desired group.
- □ Press the **Add** soft key to add new contact.
- $\Box$  Enter a unique contact name in the **Name** field and contact numbers in the corresponding fields.
- $\Box$  Press the **Add** soft key to accept the change.

#### To edit a contact

- $\Box$  Press the **Directory** key when the phone is idle and select the desired group.
- $\Box$  Press  $\diagup$  or  $\diagdown$  to select the desired contact, press the **Option** soft key and then select **Detail** from the prompt list.
- $\Box$  Edit the contact information

#### Group pickup

 $\Box$ To pick up a call which is ringing on another extension dial \*81

#### Do Not Disturb

- $\Box$ Press DND soft key to activate – DND will appear in the top right hand corner of your screen.
- $\Box$ To de-activate press DND again.

#### TO RETRIEVE VOICEMAIL

- $\Box$  Dial \*97 to access mail boxes.
- $\Box$  Follow prompts to enter the mailbox number and pin number.

#### Voiptel Limited

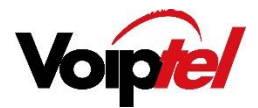

Voiptel Limited